## **Dell Pro-Webcam**

# WB5023 Bedienungsanleitung

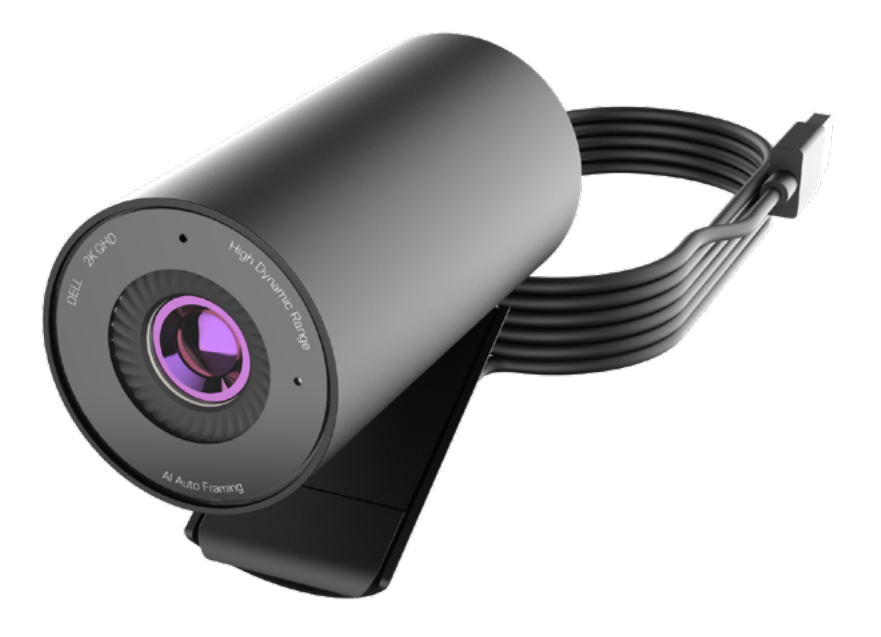

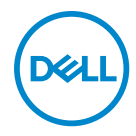

- **Hinweis:** Ein Hinweis zeigt wichtige Informationen an, die Ihnen dabei helfen, Ihren Computer optimal zu nutzen.
- **Vorsicht: Achtung zeigt die Gefahr von Hardwareschäden oder Datenverluste an, falls Anweisungen nicht befolgt werden.**
- **Warnung: Warnung zeigt die Gefahr von Sachschäden und (tödlichen) Verletzungen an.**

#### **Copyright © 2022 Dell Inc. oder ihre Tochtergesellschaften. Alle Rechte vorbehalten.** Dell,

EMC und andere Marken sind Marken der Dell Inc. oder ihrer Tochtergesellschaften. Andere Marken sind Marken ihrer jeweiligen Inhaber.

2022 – 08

Rev. A00

# Inhalt

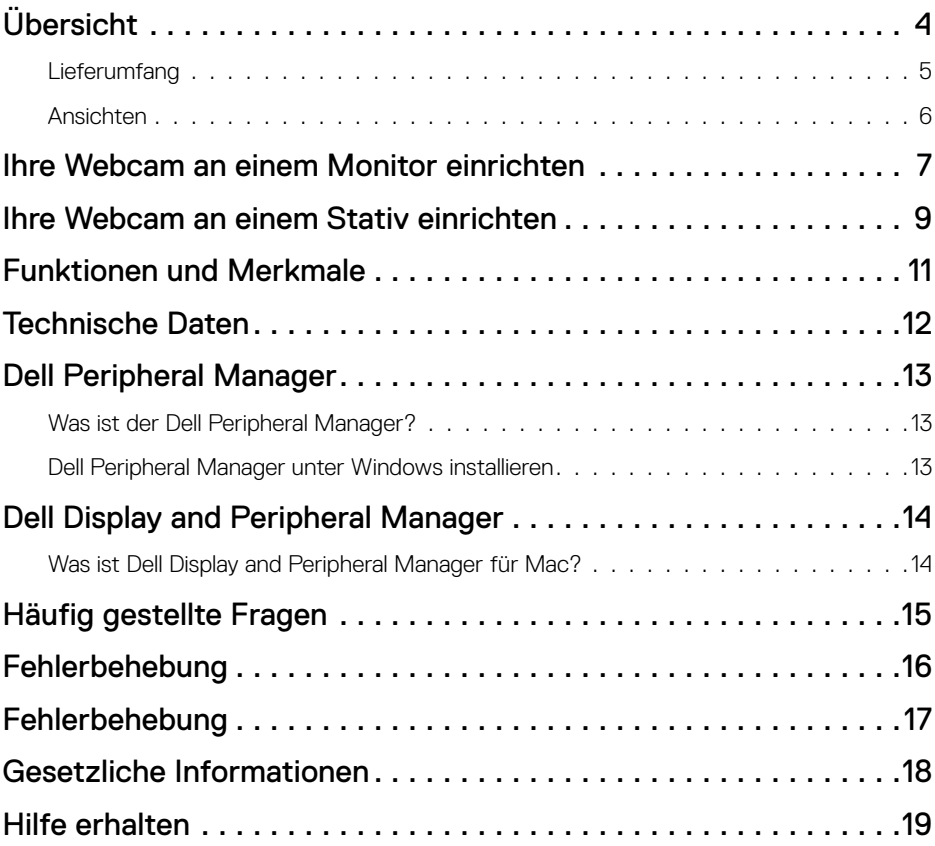

# <span id="page-3-0"></span>**Übersicht**

### **Die Dell-Webcam WB5023 ist das neueste Produkt des Dell-Peripheriesortiments und bietet Folgendes:**

- 2K-Video bei 30 Bildern/s und Full-HD-Video bei 60 Bildern/s
- KI-Auto-Rahmung
- 4-facher Digitalzoom
- Verstellbares Sichtfeld mit Autofokus
- Integriertes Mikrofon
- Hoher Dynamikbereich und Videorauschreduktion
- Weitere Anpassung mit Dell Peripheral Manager unter Windows und Dell Display and Peripheral Manager unter Mac

### <span id="page-4-0"></span>**Lieferumfang**

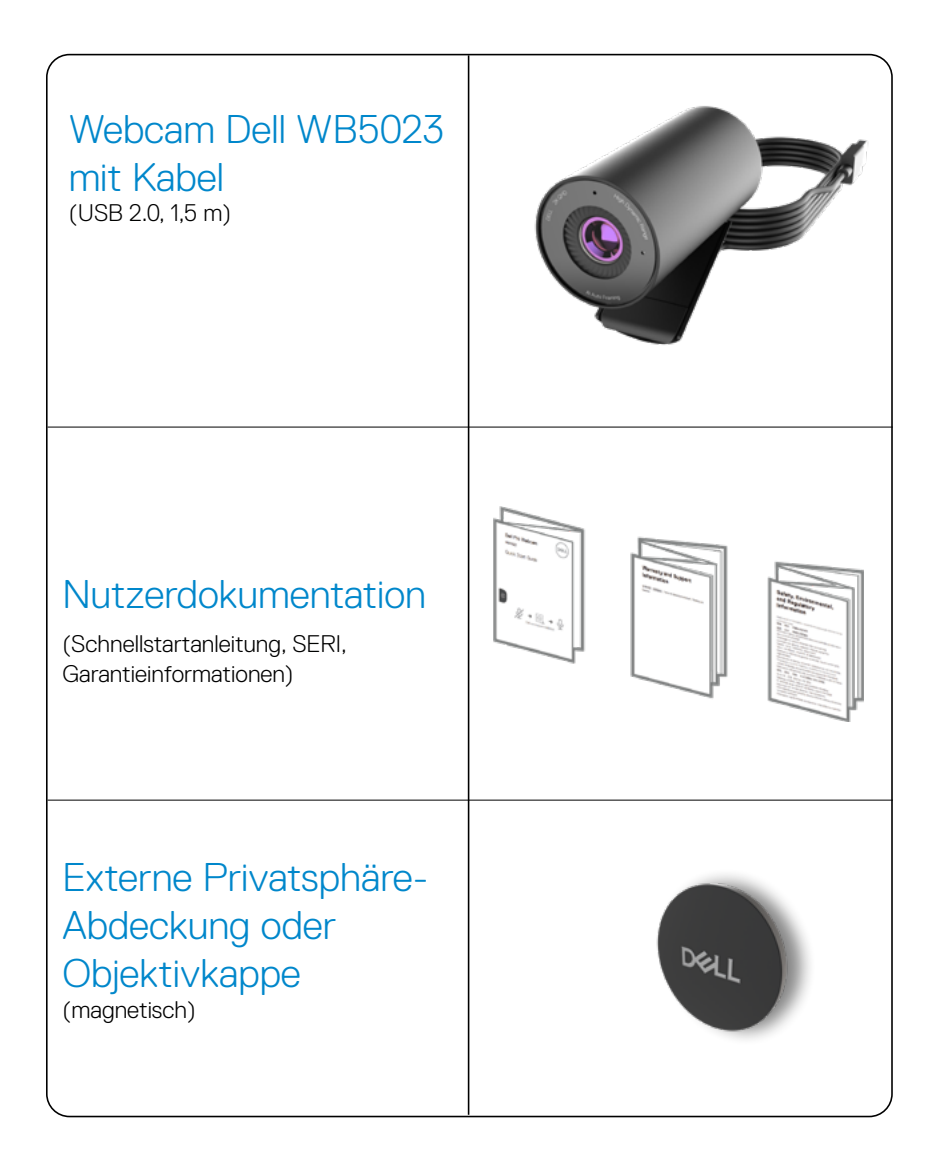

### <span id="page-5-0"></span>**Ansichten**

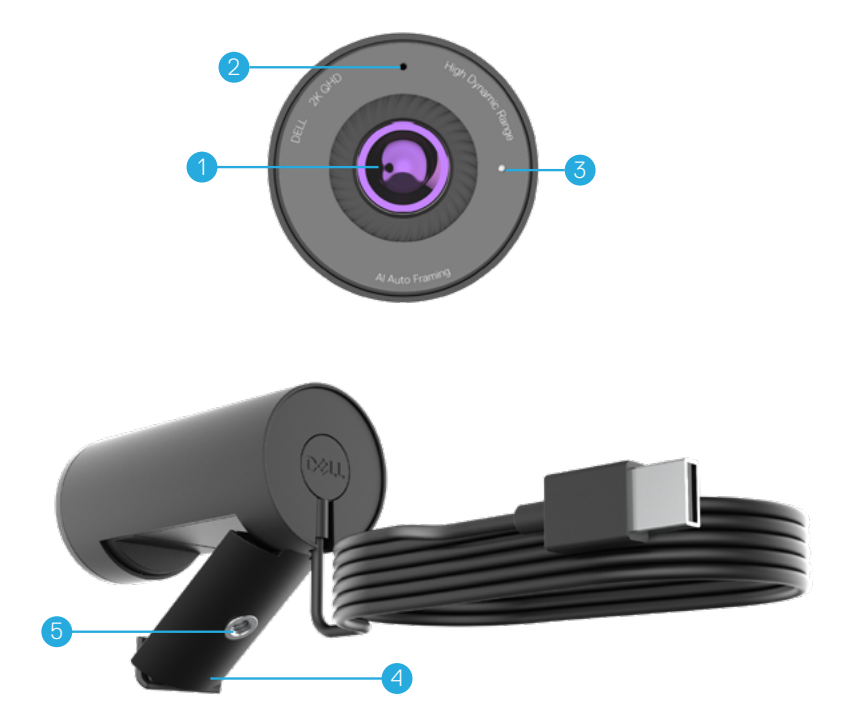

- **1.** Sensor mit mehreren Elementen und großer Sony©-STARVIS™-Sensor
- **2.** Mikrofon\*
- **3.** LED-Lichtanzeige
- **4.** Universelle Montageklemme
- **5.** Stativadapter-Gewinde\*\*

*\*Mikrofon aktiviert über die Software Dell Peripheral Manager unter Windows und die Software Dell Display and Peripheral Manager unter Mac.* 

*\*\*Stativ nicht im Lieferumfang enthalten*

### <span id="page-6-0"></span>**Ihre Webcam an einem Monitor einrichten**

- **Hinweis:** Für ein optimales Einrichtungsverfahren sollten eine aktive Internetverbindung an Ihrem Computer bestehen.
- **1.** Öffnen Sie die universelle Montageklemme und den Griffbügel, wie nachstehend gezeigt.

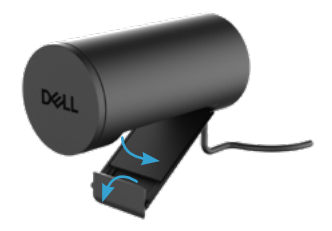

**2.** Platzieren Sie die Webcam an der Monitorblende und passen Sie den Fuß der universellen Montageklemme an der Rückseite des Monitors an, bis die Webcam sicher an der Monitorblende sitzt.

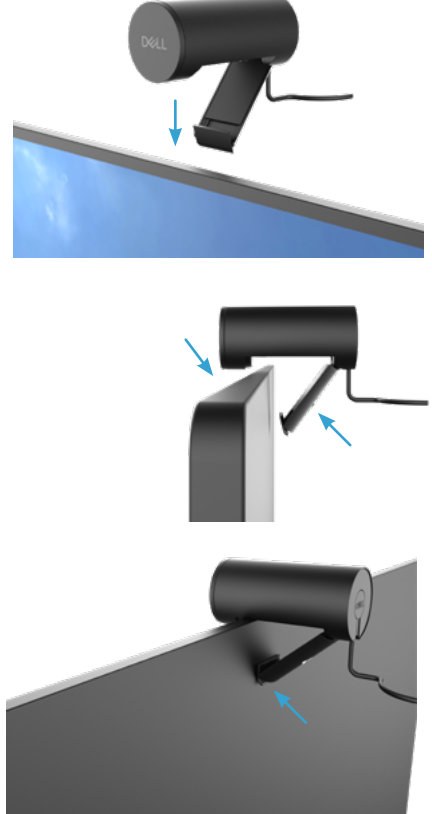

**3.** Entfernen Sie die magnetische Objektivkappe und platzieren Sie sie an der Rückseite der Webcam.

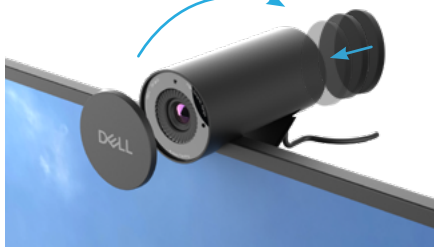

**Hinweis**: Passen Sie die Webcam manuell nach oben/unten auf die optimale Position an.

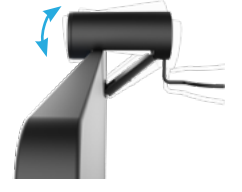

**4.** Verbinden Sie das USB-A-Ende des Kabels mit dem USB-A-Anschluss an Ihrem Notebook, Desktop oder Monitor.

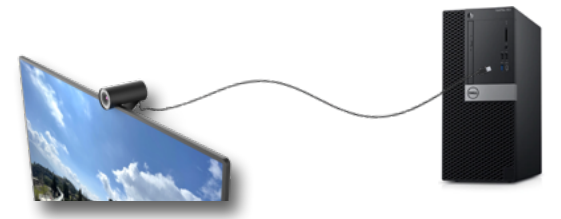

**5.** Befolgen Sie die Anweisungen am Bildschirm zur Anpassung der Kameraeinstellungen mit der Anwendung Dell Peripheral Manager unter Windows oder der Anwendung Dell Display and Peripheral Manager unter Mac.

# <span id="page-8-0"></span>**einrichten**<br>**Hinweis**: Ein Stativ ist nicht im Lieferumfang enthalten. **Ihre Webcam an einem Stativ**

**1.** Richten Sie das Gewinde an der universellen Halterung an der Montageschraube des Stativs aus. Drehen Sie den Stativadapter, bis er sicher am Stativ befestigt ist.

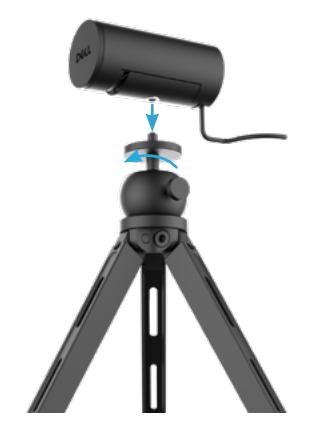

**2.**Entfernen Sie die magnetische Objektivkappe und platzieren Sie sie an der Rückseite der Webcam.

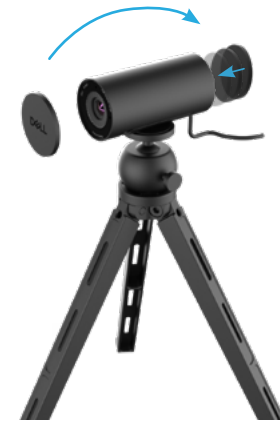

**3.**Verbinden Sie das Kamera-USB-Kabel mit dem USB-A-Anschluss an Ihrem Notebook, Desktop oder Monitor.

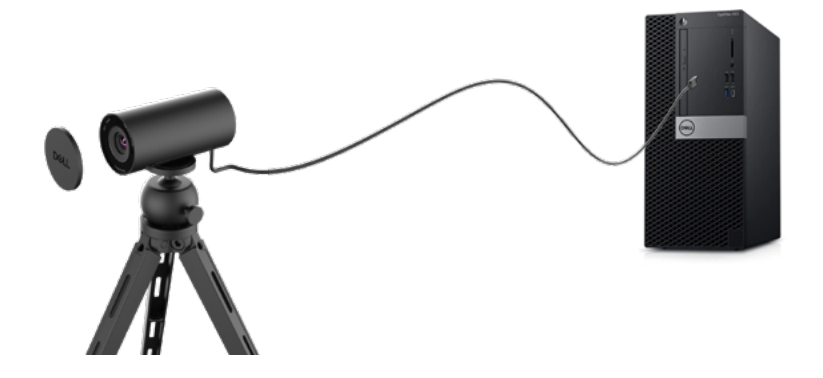

**4.**Befolgen Sie die Anweisungen am Bildschirm zur Anpassung der Kameraeinstellungen mit der Anwendung Dell Peripheral Manager unter Windows oder der Anwendung Dell Display and Peripheral Manager unter Mac.

### <span id="page-10-0"></span>**Funktionen und Merkmale**

#### **Einstellbares Sichtfeld:**

Die Dell-Webcam WB5023 verfügt über ein 78-Grad-Sichtfeld und kann wie gewünscht auf 65 eingestellt werden. Durch Anpassung des Sichtfeldes können Sie die Videoausgabe an Ihrer Umgebung ausrichten.

### **Automatische Rahmung (Rahmung eines einzelnen Nutzers):**

Wenn Sie sich innerhalb von 2 Metern zur Webcam befinden, aktiviert die Webcam automatische Rahmung (Rahmung eines einzelnen Nutzers) und passt den Rahmen zur Fokussierung des Nutzers an. Sie können Auto-Rahmung aktivieren, damit Sie die Kamera immer in der Mitte des Rahmens hält.

#### **HDR und Videorauschreduktion:**

Durch digital überlappenden HDR der Dell-Webcam WB5023 erhalten Sie ausgezeichnete Bildqualität unter extremen Lichtbedingungen, während die Videorauschreduktion körnige Bilder bei schlechter Beleuchtung automatisch eliminiert.

### **Automatische Belichtung bei Gesichtserkennung:**

Die Dell WB5023 kommt mit intelligenter Bildverarbeitungstechnologie, die menschliche Gesichter erkennt und die Belichtung automatisch entsprechend den Lichtbedingungen anpasst.

#### **Mikrofon:**

Das integrierte Mikrofon ermöglicht klare Kommunikation, die für den persönlichen Arbeitsbereich optimiert ist.

### <span id="page-11-0"></span>**Technische Daten**

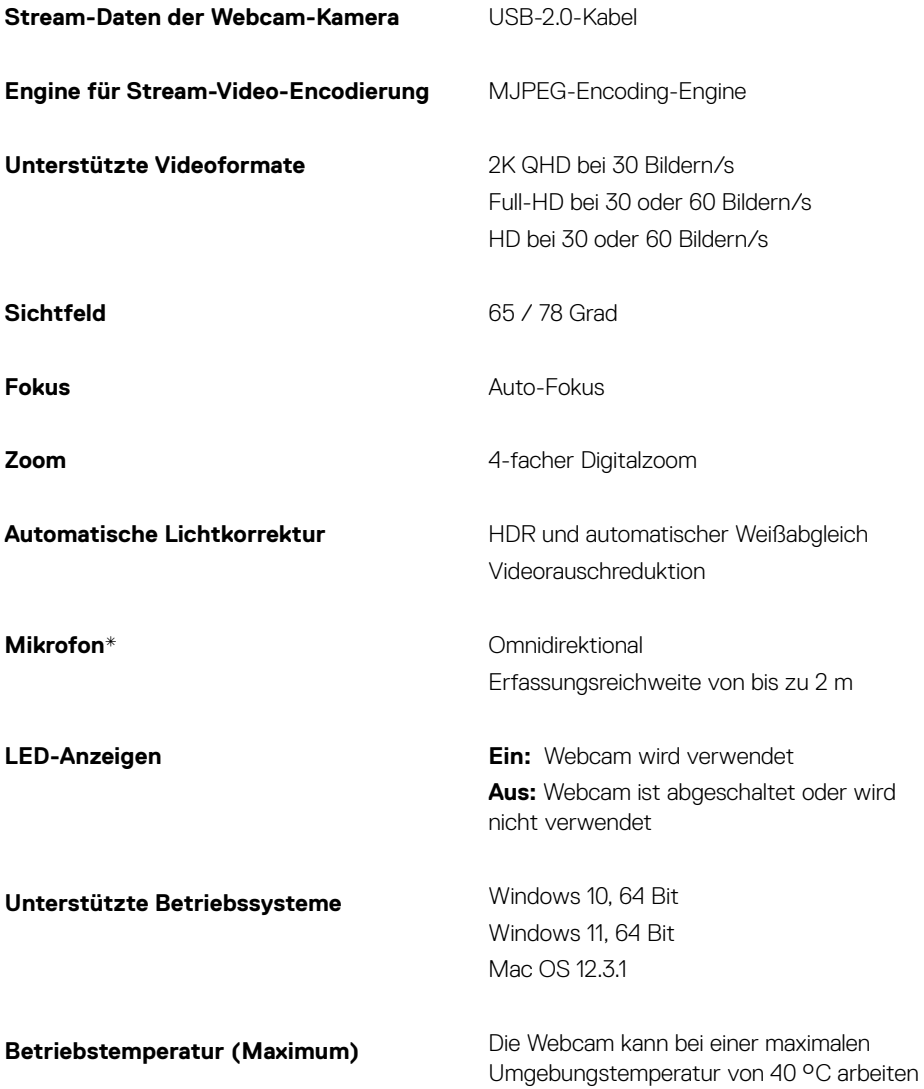

*\*Mikrofon aktiviert über die Software Dell Peripheral Manager unter Windows und die Software Dell Display and Peripheral Manager unter Mac*

### <span id="page-12-0"></span>**Dell Peripheral Manager**

### **Was ist der Dell Peripheral Manager?**

Die Anwendung Dell Peripheral Manager hilft Ihnen bei der Verwaltung und Einrichtung verschiedener mit Ihrem Windows-Computer verbundener Dell-Peripherie. Sie ermöglicht dem Nutzer die Änderung der Geräteeinstellungen und bietet zusätzliche Anpassungen, wie die Aktivierung von HDR, KI-Auto-Rahmung, die Anpassung des Sichtfelds auf 68, 4-fachen Zoom, die Aktivierung des Mikrofons und mehr.

#### **Dell Peripheral Manager unter Windows installieren**

Wenn Sie das Gerät zum ersten Mal mit Ihrem Computer verbinden, wird der Dell Peripheral Manager automatisch über den Vorgang Windows Update heruntergeladen und installiert. **Hinweis:** Falls Dell Peripheral Manager nicht innerhalb weniger Minuten erscheint, können Sie die Software durch Suche nach Aktualisierungen manuell installieren.

Laden Sie Dell Peripheral Manager von [www.dell.com/support/wb5023](http://www.dell.com/support/wb5023) herunter.

Weitere Einzelheiten zur Anwendung und zu Anpassungen für Dell WB5023 unter Windows finden Sie in der Bedienungsanleitung zum Dell Peripheral Manager unter [www.dell.com/](http://www.dell.com/support/wb5023) [support/wb5023](http://www.dell.com/support/wb5023).

### <span id="page-13-0"></span>**Dell Display and Peripheral Manager**

### **Was ist Dell Display and Peripheral Manager für Mac?**

Dell Display and Peripheral Manager (DDPM) ist eine Apple-macOS-Anwendung zur Verwaltung eines Monitors oder einer Gruppe von Monitoren oder Webcams.

Dell Display and Peripheral Manager ermöglicht die manuelle Anpassung des angezeigten Bildes, die Zuweisung automatischer Einstellungen, Energieverwaltung, Fensterorganisation, Bilddrehung, Webcam-Vorschau, Webcam-Einstellungen und andere Funktionen an ausgewählten Dell-Monitoren und -Webcams.

**Hinweis:** Aktivieren Sie das Mikrofon, indem Sie die Einstellung im Dell Display and Peripheral Manager einschalten.

Die Anwendung unterstützt die meisten Funktionen zur Webcam-Anpassung, Anwesenheitserkennung, Schnellanmeldung, Erfassung und automatische Installation ausgenommen.

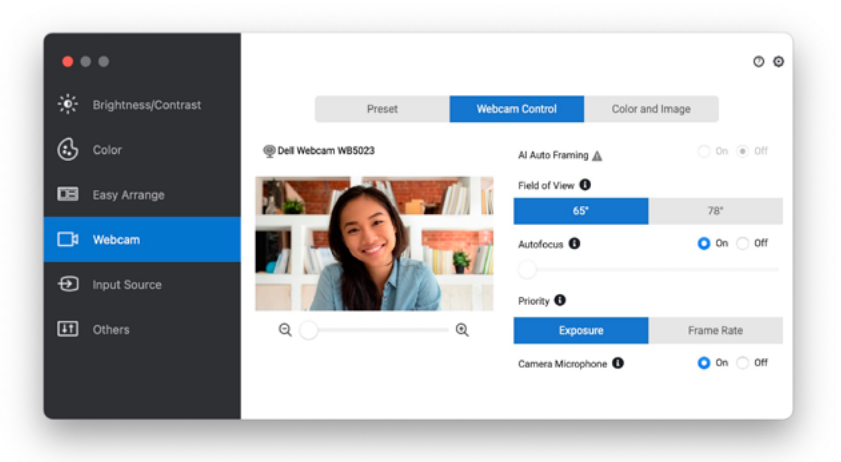

Laden Sie Dell Display and Peripheral Manager von [www.dell.com/support/wb5023](http://www.dell.com/support/wb5023) herunter. Weitere Einzelheiten zur Anwendung und zu Anpassungen für Dell WB5023 unter Mac finden Sie in der Bedienungsanleitung zum Dell Display and Peripheral Manager unter [www.](http://www.dell.com/support/wb5023) [dell.com/support/wb5023](http://www.dell.com/support/wb5023).

## <span id="page-14-0"></span>**Häufig gestellte Fragen**

**1. Was ist die empfohlene Konfiguration zur Installation der Dell-Webcam WB5023?**

Windows 10, 64 Bit oder neuer. MacOS 12.3.1 oder neuer. Ein USB-Type-A-Anschluss.

### **2. Woher weiß ich, ob meine Kamera eingeschaltet ist?**

Die Dell-Webcam WB5023 hat eine Status-LED am vorderen Objektiv, die eingeschaltet bleibt (weißes Licht), wenn die Kamera in Betrieb ist. Die Status-LED leuchtet weiß, wenn die **Webcam verwendet wird**.

**3. Kann ich die Dell-Webcam WB5023 mit einer Dockingstation oder einem USB-Hub verwenden?**

Ja, Sie können die Webcam über eine mit Ihrem Computer verbundene Dockingstation oder einen USB-Hub konfigurieren.

### **4. Kann ich meine Webcam direkt mit einem Monitor verbinden?**

Ja, Dell WB5023 kann direkt mit dem Monitor verbunden werden. Stellen Sie sicher, dass das Daten-Upstream-Kabel des Monitors mit dem Computer verbunden ist, ohne den die Webcam nicht funktioniert. Falls der Monitor keinen Daten-Upstream-Anschluss hat, kann die Webcam nicht mit dem Monitor verbunden werden und muss direkt an den Computer angeschlossen werden.

#### **5. Wie aktiviere ich das Mikrofon an der Webcam?**

Das Mikrofon wird standardmäßig deaktiviert und muss über Dell Peripheral Manager (DPM) für Windows oder Dell Display and Peripheral Manager (DDPM) für Mac aktiviert werden. Navigieren Sie nach Installation der Anwendung und Einrichtung der Webcam zu **Weitere Einstellungen** > **Audio** > schalten Sie die Option **Kameramikrofon** in DPM ein oder wählen Sie bei der Einstellung **Kameramikrofon** in der Registerkarte **Webcam > Webcam-Steuerung** in DDPM die Option Ein.

#### **6. Wie richte ich meine Webcam an einem Mac ein?**

Die Einrichtung der Webcam ist bei macOS und Windows identisch. Bestimmte Apple-Geräte verfügen jedoch nicht über einen USB-A-Anschluss. In solchen Fällen muss die Webcam über einen gerätekompatiblen Dongle, eine Dockingstation oder einen Anzeigemonitor-USB-Hub angeschlossen werden.

### **7. Kann ich mit der Webcam Fotos und Videos aufnehmen?**

Ja, Dell WB5023 kann hochwertige Fotos und Videos aufnehmen. Dies ist über die standardmäßige Kamera-App von Windows oder eine andere Webcam-fähige Anwendung möglich.

### **8. Ändern sich meine Kameraeinstellungen in DPM oder DDPM jedes Mal, wenn ich die Webcam vom Gerät trenne und wieder anschließe?**

Die Anwendung DPM oder DDPM speichert die bevorzugten Einstellungen des Nutzers und ändert sich nur bei manueller Bearbeitung. Durch Trennen und Wiederanschließen der Webcam ändern sich keine Nutzereinstellungen. Sie können einfach dort fortfahren, wo Sie aufgehört haben.

## <span id="page-15-0"></span>**Fehlerbehebung**

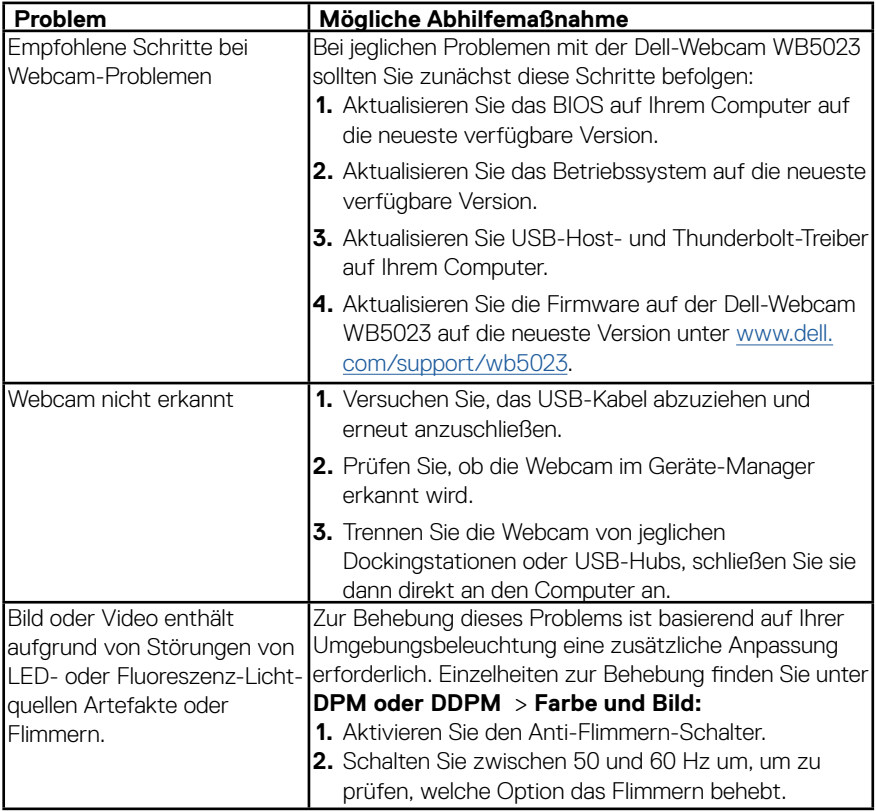

<span id="page-16-0"></span>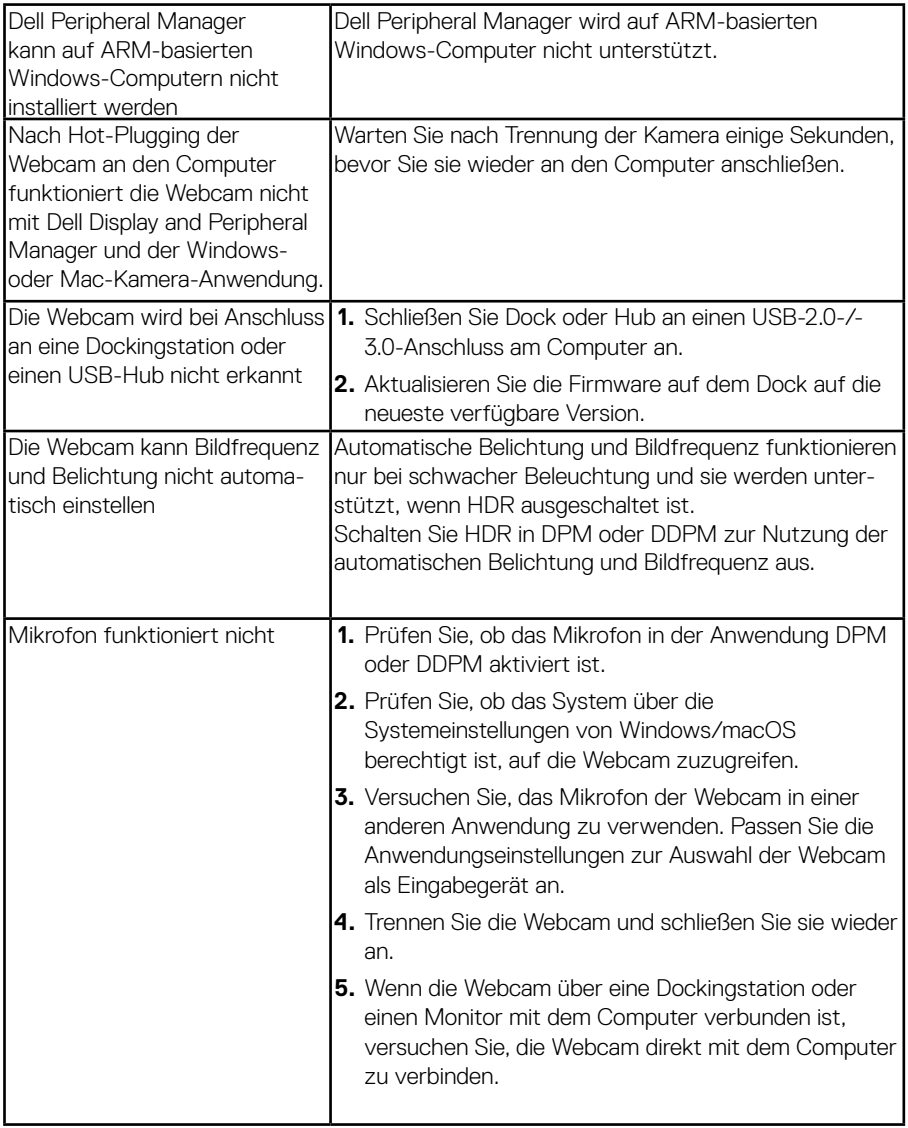

### <span id="page-17-0"></span>**Gesetzliche Informationen**

### **Garantie**

Eingeschränkte Garantie und Rückgaberichtlinien

Dell-Webcam WB5023 kommt mit einer 3-jährigen eingeschränkten Hardware-Garantie. Bei Kauf in Verbindung mit einem Dell-System gilt die Garantie des Systems.

### **Kunden aus den USA:**

Dieser Kauf und Ihre Nutzung dieses Produktes unterliegen der Endbenutzervereinbarung von Dell, die Sie unter www.dell.com/terms finden können. Dieses Dokument enthält eine bindende Schiedsklausel.

### **Für Kunden in Europa, Nahost und Afrika:**

Dell-Produkte, die verkauft und benutzt werden, unterliegen den zutreffenden nationalen Verbraucherschutzrechten, den Bedingungen jegliches Kaufvertrags mit einem Einzelhändler, den Sie eingegangen sind (dieser gilt zwischen Ihnen und dem Einzelhändler), und den Bedingungen des Dell-Endbenutzervertrags.

Zudem könnte Dell eine zusätzliche Hardware-Garantie anbieten – alle Einzelheiten zu Endnutzervertrag und Garantiebedingungen von Dell finden Sie unter www.dell.com. Wählen Sie dort Ihr Land aus der Liste im unteren Bereich der Startseite und klicken Sie zur Anzeige der Endnutzerbedingungen auf "Allgemeine Geschäftsbedingungen" oder zur Anzeige der Garantiebedingungen auf "Support".

### **Kunden außerhalb der USA:**

Dell-Produkte, die verkauft und benutzt werden, unterliegen den zutreffenden nationalen Verbraucherschutzrechten, den Bedingungen jegliches Kaufvertrags mit einem Einzelhändler, den Sie eingegangen sind (dieser gilt zwischen Ihnen und dem Einzelhändler), und den Dell-Garantiebedingungen. Zudem könnte Dell eine zusätzliche Hardware-Garantie anbieten – alle Einzelheiten zu den Garantiebedingungen von Dell finden Sie unter www.dell.com. Wählen Sie dort Ihr Land aus der Liste im unteren Bereich der Startseite und klicken Sie zur Anzeige der Garantiebedingungen auf "Allgemeine Geschäftsbedingungen" oder "Support".

### <span id="page-18-0"></span>**Hilfe erhalten**

### **Dell kontaktieren**

**Hinweis**: Wenn Sie keine aktive Internetverbindung haben, können Sie die Kontaktinformationen auf Ihrer Rechnung, Ihrem Lieferschein oder in Ihrem Dell-Produktkatalog finden.

**Dell bietet verschiedene Online- und Telefon-basierte Support- und Service-Optionen.**

**Verfügbarkeit variiert je nach Land und Produkt, und einige Dienste sind in Ihrer Region möglicherweise nicht verfügbar. Zur Kontaktaufnahme mit Dell bei Verkauf, technischem Support oder Kundendienstanliegen:**

### **Schritte**

- **1.** Besuchen Sie [www.dell.com/support.](http://www.dell.com/support.)
- **2.** Wählen Sie Ihre Support-Kategorie.
- **3.** Verifizieren Sie Ihr Land oder Ihre Region in der Auswahlliste Ein Land/eine Region wählen im unteren Bereich der Seite.
- **4.** Wählen Sie den geeigneten Service- oder Support-Link basierend auf Ihren Anforderungen.